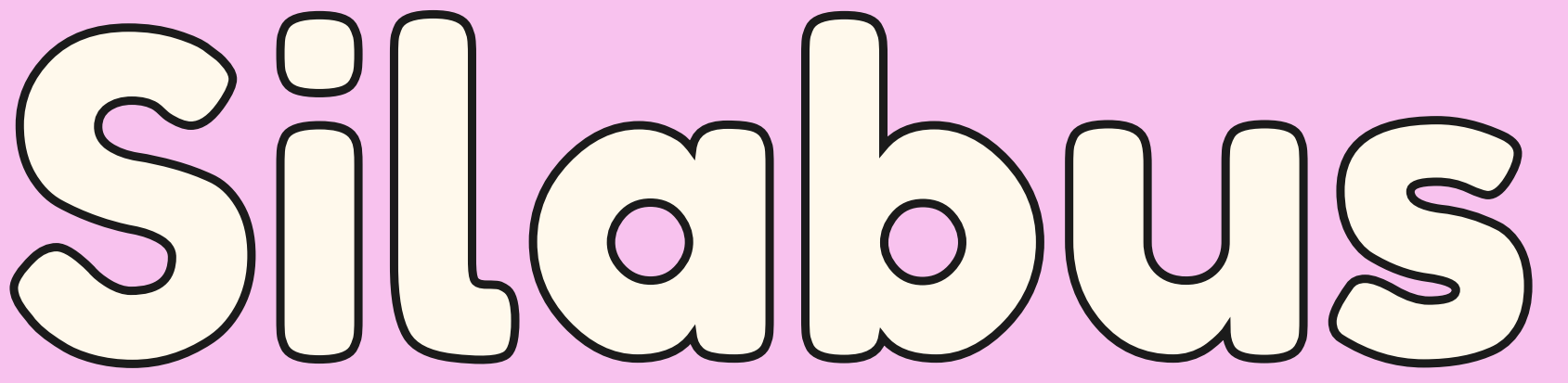

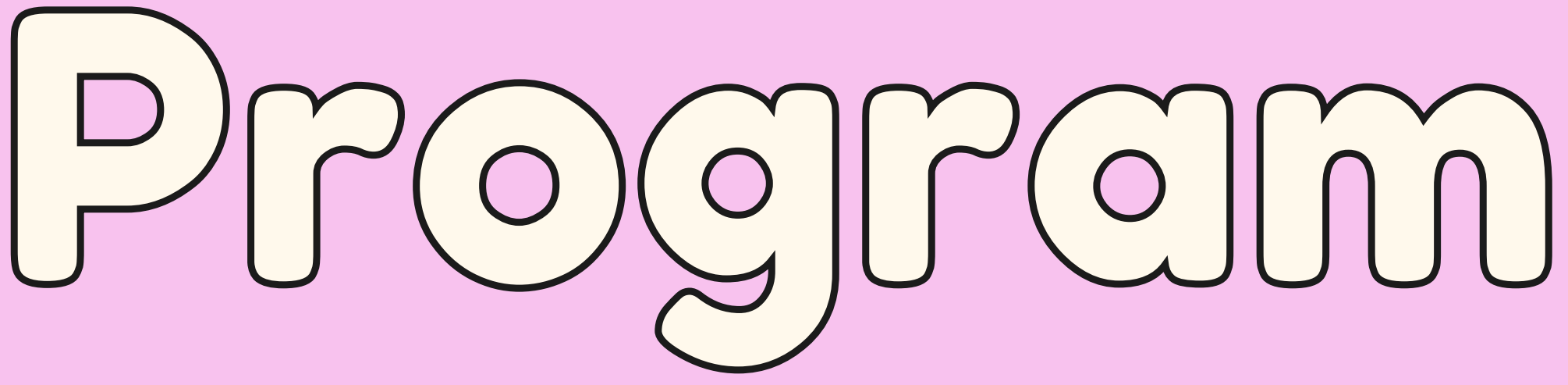

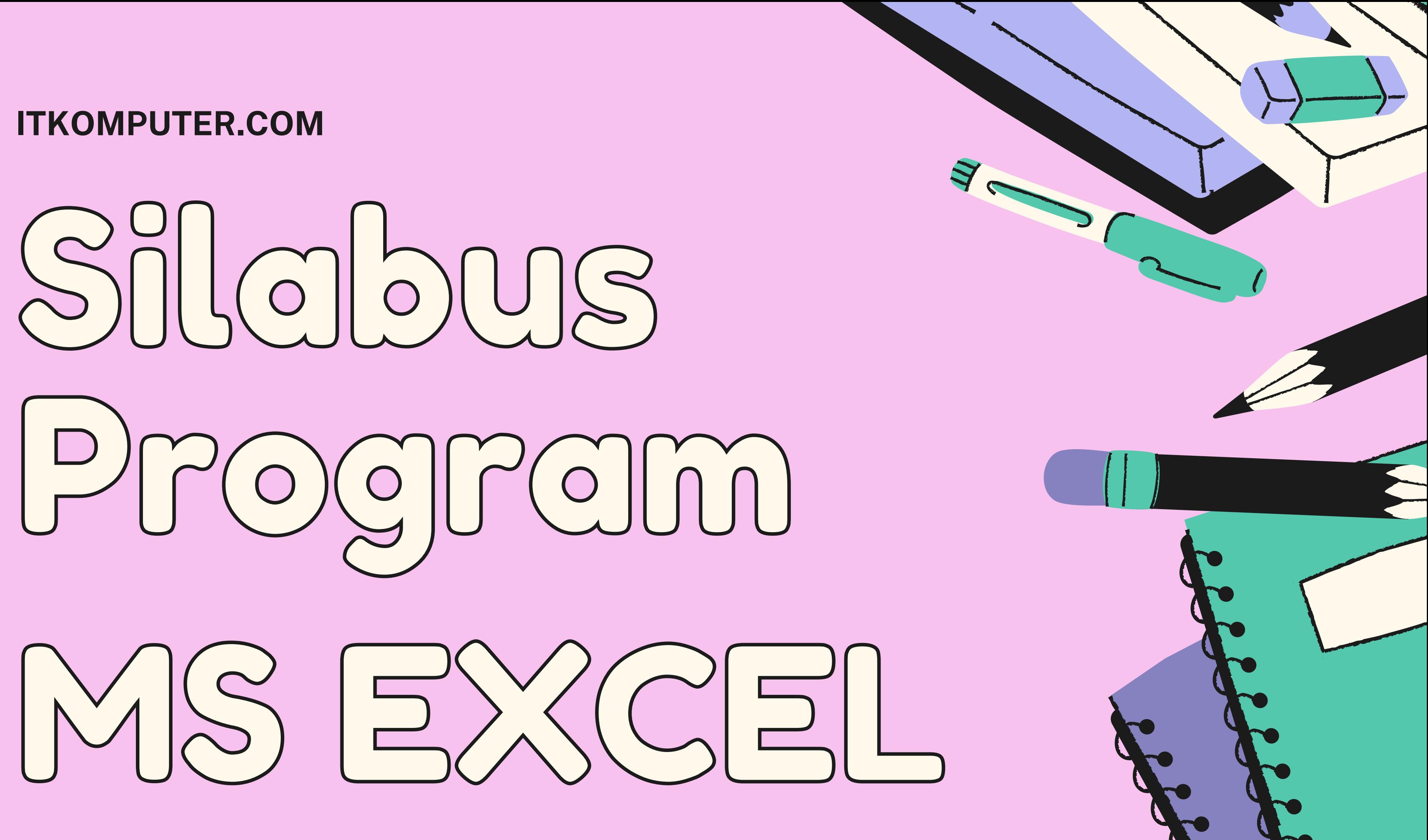

# Jumlah Pertemuan: 9 X Pertemuan @2 Jam

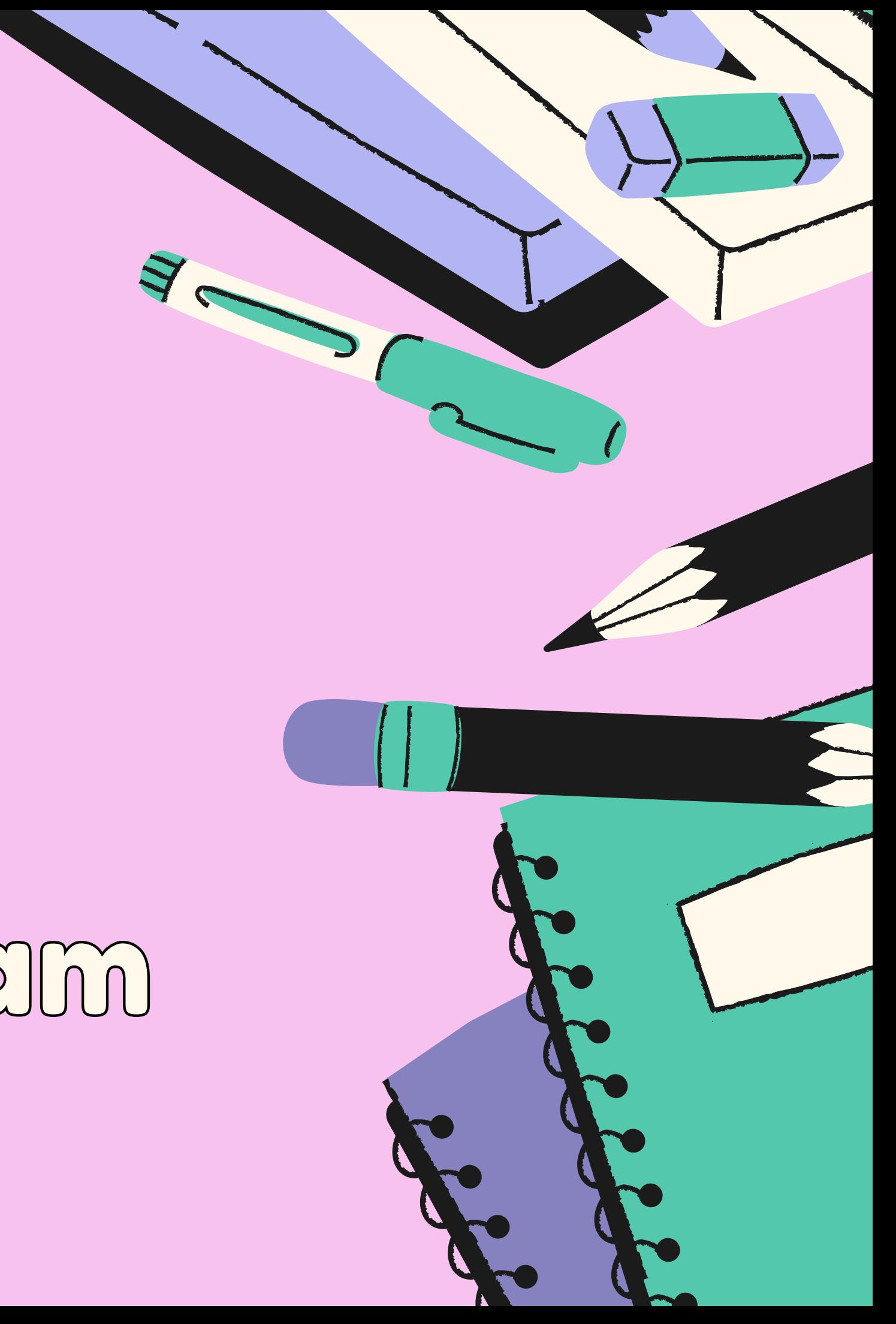

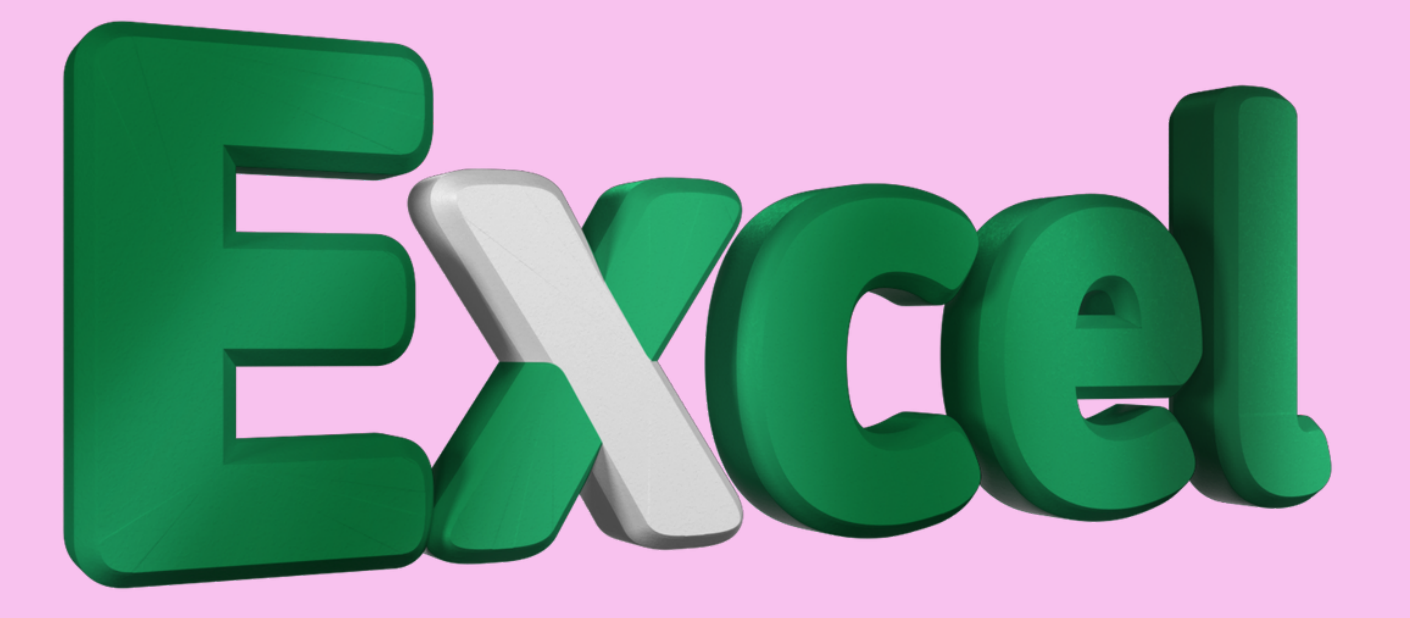

### **ITKOMPUTER.COM**

P(  $rac{1}{\sqrt{2}}$  $\bigcup$ aj A  $\mathbb{C}$ **a** n  $\sqrt{2}$ **a** m g AI  $R$ **a** n D **incomposite**  $b$ **al** h **a** s

### **Pertemuan pertama**

Mengetahui tool yang baru di MS Excel dibandingkan versi sebelumnya

### **r e r e dua dua dua dua dua dua dua dua dua dua dua dua dua dua dua dua dua dua dua dua dua dua dua dua dua dua dua dua dua dua dua dua dua dua d**

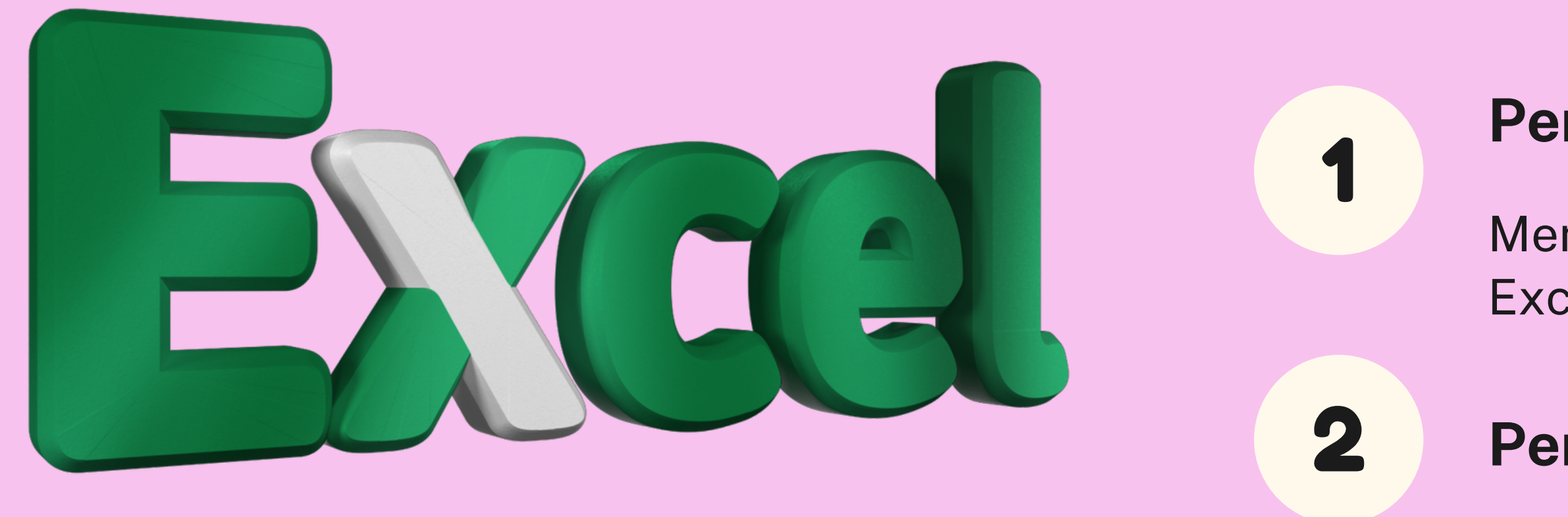

- [M](https://docs.google.com/spreadsheets/d/1DUF2isFWsqVSYhbaACYtbgcLi_YjDqpE3GLQIVgkKQg/edit#gid=69851113)engetahui tool yang baru di MS Excel [dib](https://docs.google.com/spreadsheets/d/1DUF2isFWsqVSYhbaACYtbgcLi_YjDqpE3GLQIVgkKQg/edit#gid=69851113)andingkan versi
- [sebelumnya](https://docs.google.com/spreadsheets/d/1DUF2isFWsqVSYhbaACYtbgcLi_YjDqpE3GLQIVgkKQg/edit#gid=69851113)
- Melakukan [pengeditan](https://docs.google.com/spreadsheets/d/1DUF2isFWsqVSYhbaACYtbgcLi_YjDqpE3GLQIVgkKQg/edit#gid=69851113) terhadap data dengan le[bih](https://docs.google.com/spreadsheets/d/1DUF2isFWsqVSYhbaACYtbgcLi_YjDqpE3GLQIVgkKQg/edit#gid=69851113) cepat dan
- melakukan ma[nip](https://docs.google.com/spreadsheets/d/1DUF2isFWsqVSYhbaACYtbgcLi_YjDqpE3GLQIVgkKQg/edit#gid=69851113)ulasinya
- Men[girim](https://docs.google.com/spreadsheets/d/1DUF2isFWsqVSYhbaACYtbgcLi_YjDqpE3GLQIVgkKQg/edit#gid=69851113) dan mengambil data
- dari luar Excel untuk [dio](https://docs.google.com/spreadsheets/d/1DUF2isFWsqVSYhbaACYtbgcLi_YjDqpE3GLQIVgkKQg/edit#gid=69851113)lah lebih la[n](https://docs.google.com/spreadsheets/d/1DUF2isFWsqVSYhbaACYtbgcLi_YjDqpE3GLQIVgkKQg/edit#gid=69851113)jut
- Memfiltering dan sor[tin](https://docs.google.com/spreadsheets/d/1DUF2isFWsqVSYhbaACYtbgcLi_YjDqpE3GLQIVgkKQg/edit#gid=69851113)g data dengan berbagai kom[bin](https://docs.google.com/spreadsheets/d/1DUF2isFWsqVSYhbaACYtbgcLi_YjDqpE3GLQIVgkKQg/edit#gid=69851113)asi [kriteria](https://docs.google.com/spreadsheets/d/1DUF2isFWsqVSYhbaACYtbgcLi_YjDqpE3GLQIVgkKQg/edit#gid=69851113) dan lebih cepat

- Membuat dan memo[difik](https://docs.google.com/spreadsheets/d/1DUF2isFWsqVSYhbaACYtbgcLi_YjDqpE3GLQIVgkKQg/edit#gid=69851113)asi suatu table menjadi le[bih](https://docs.google.com/spreadsheets/d/1DUF2isFWsqVSYhbaACYtbgcLi_YjDqpE3GLQIVgkKQg/edit#gid=69851113) fungsional dan [sis](https://docs.google.com/spreadsheets/d/1DUF2isFWsqVSYhbaACYtbgcLi_YjDqpE3GLQIVgkKQg/edit#gid=69851113)tematis
- [M](https://docs.google.com/spreadsheets/d/1DUF2isFWsqVSYhbaACYtbgcLi_YjDqpE3GLQIVgkKQg/edit#gid=69851113)engolah suatu database dan [m](https://docs.google.com/spreadsheets/d/1DUF2isFWsqVSYhbaACYtbgcLi_YjDqpE3GLQIVgkKQg/edit#gid=69851113)emanfaatkannya sesuai [kebutuhan](https://docs.google.com/spreadsheets/d/1DUF2isFWsqVSYhbaACYtbgcLi_YjDqpE3GLQIVgkKQg/edit#gid=69851113) dan mampu me rin ci/ breakdown asal[m](https://docs.google.com/spreadsheets/d/1DUF2isFWsqVSYhbaACYtbgcLi_YjDqpE3GLQIVgkKQg/edit#gid=69851113)ula data
- terse[b](https://docs.google.com/spreadsheets/d/1DUF2isFWsqVSYhbaACYtbgcLi_YjDqpE3GLQIVgkKQg/edit#gid=69851113)ut
- Membuat suatu [lin](https://docs.google.com/spreadsheets/d/1DUF2isFWsqVSYhbaACYtbgcLi_YjDqpE3GLQIVgkKQg/edit#gid=69851113)k antar file [m](https://docs.google.com/spreadsheets/d/1DUF2isFWsqVSYhbaACYtbgcLi_YjDqpE3GLQIVgkKQg/edit#gid=69851113)elalui suatu objek/gambar
- [M](https://docs.google.com/spreadsheets/d/1DUF2isFWsqVSYhbaACYtbgcLi_YjDqpE3GLQIVgkKQg/edit#gid=69851113)ampu menerapkan berbagai [kombinasi](https://docs.google.com/spreadsheets/d/1DUF2isFWsqVSYhbaACYtbgcLi_YjDqpE3GLQIVgkKQg/edit#gid=69851113) fungsi/ formula [statistic](https://docs.google.com/spreadsheets/d/1DUF2isFWsqVSYhbaACYtbgcLi_YjDqpE3GLQIVgkKQg/edit#gid=69851113) / logical kepada [lingkungan](https://docs.google.com/spreadsheets/d/1DUF2isFWsqVSYhbaACYtbgcLi_YjDqpE3GLQIVgkKQg/edit#gid=69851113) kerja

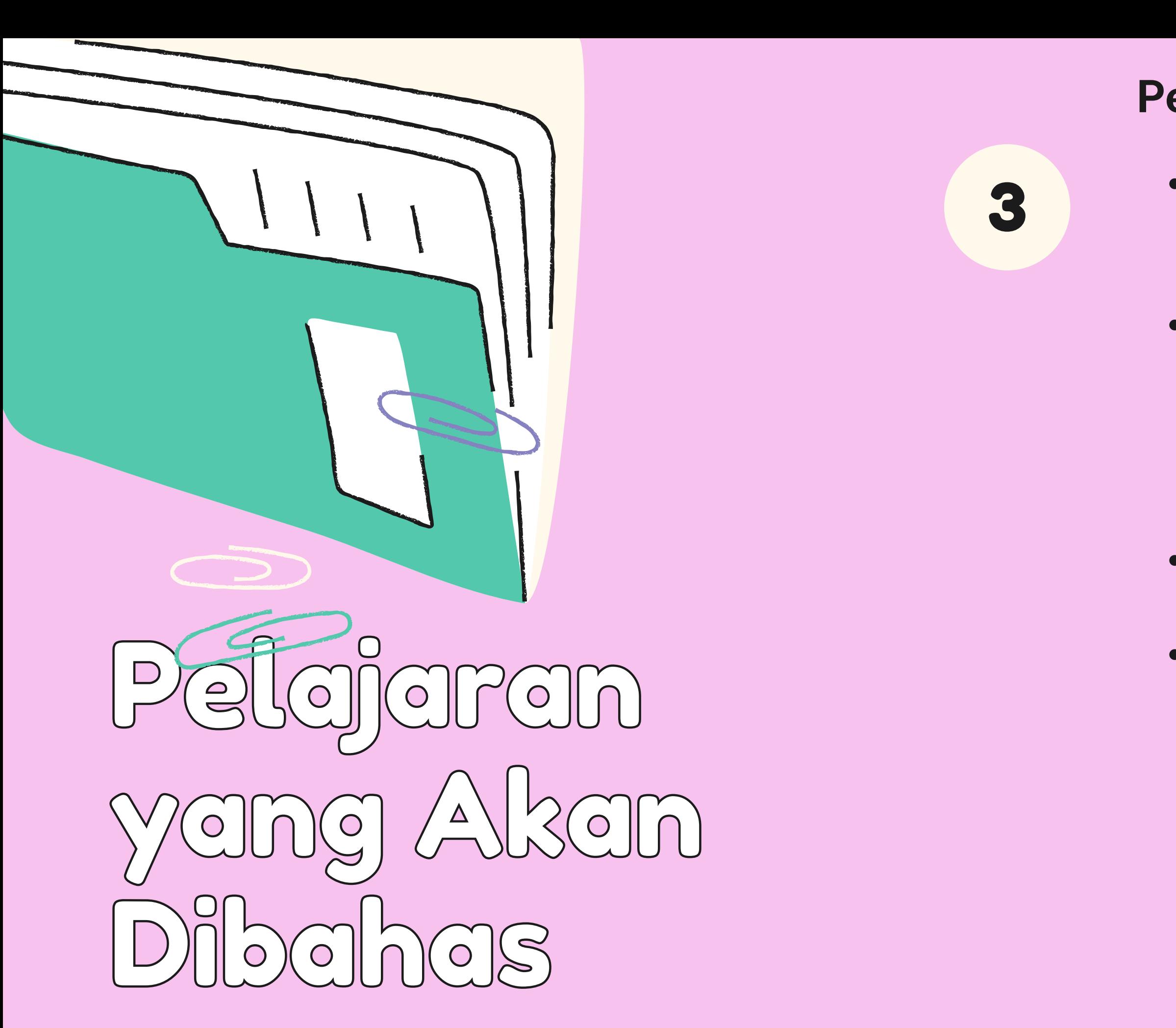

### **Pertemuan Ke Tiga**

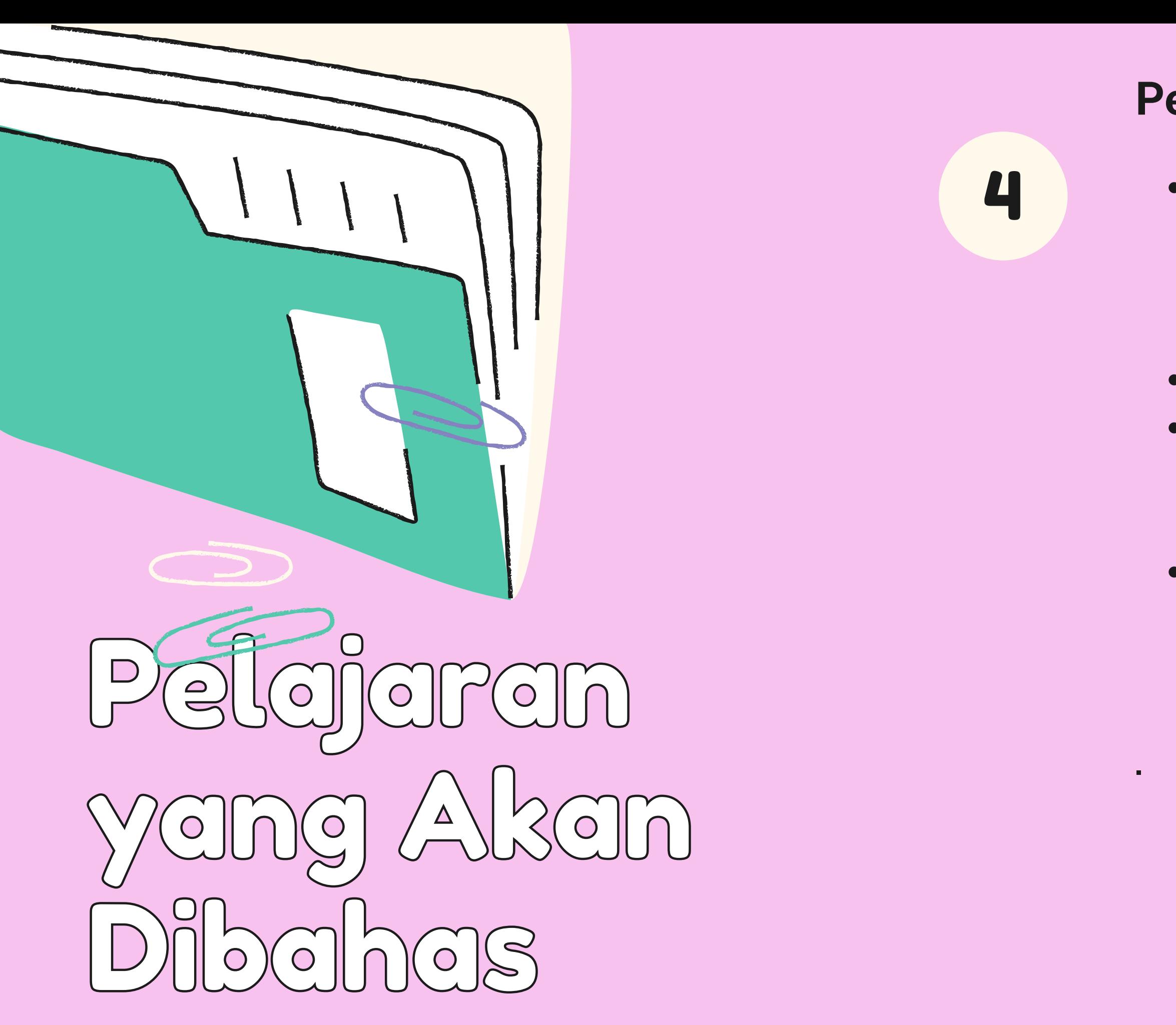

- Mampu membuat suatu [fil](https://docs.google.com/spreadsheets/d/1DUF2isFWsqVSYhbaACYtbgcLi_YjDqpE3GLQIVgkKQg/edit#gid=69851113)e excel yang dapat disharing dan [die](https://docs.google.com/spreadsheets/d/1DUF2isFWsqVSYhbaACYtbgcLi_YjDqpE3GLQIVgkKQg/edit#gid=69851113)dit secara bersamaan ([tid](https://docs.google.com/spreadsheets/d/1DUF2isFWsqVSYhbaACYtbgcLi_YjDqpE3GLQIVgkKQg/edit#gid=69851113)ak read o[n](https://docs.google.com/spreadsheets/d/1DUF2isFWsqVSYhbaACYtbgcLi_YjDqpE3GLQIVgkKQg/edit#gid=69851113)ly) **Pertemuan Ke Empat**<br>
• Mampu membuat suatu<br>
yang dapat disharing d<br>
secara bersamaan (tida<br>
only)<br>
• Mampu memproteksi fi<br>
• Mampu memprint suatu<br>
worksheet dengan lebil<br>
fungsional<br>
• Mampu membuat suatu<br>
sederhana (hany
	- Mampu memproteksi [fil](https://docs.google.com/spreadsheets/d/1DUF2isFWsqVSYhbaACYtbgcLi_YjDqpE3GLQIVgkKQg/edit#gid=69851113)e
	- Mampu memp[rin](https://docs.google.com/spreadsheets/d/1DUF2isFWsqVSYhbaACYtbgcLi_YjDqpE3GLQIVgkKQg/edit#gid=69851113)t suatu worksheet dengan le[bih](https://docs.google.com/spreadsheets/d/1DUF2isFWsqVSYhbaACYtbgcLi_YjDqpE3GLQIVgkKQg/edit#gid=69851113) fung[sio](https://docs.google.com/spreadsheets/d/1DUF2isFWsqVSYhbaACYtbgcLi_YjDqpE3GLQIVgkKQg/edit#gid=69851113)nal
	- [M](https://docs.google.com/spreadsheets/d/1DUF2isFWsqVSYhbaACYtbgcLi_YjDqpE3GLQIVgkKQg/edit#gid=69851113)ampu membuat suatu makro sederhana (hanya pen[g](https://docs.google.com/spreadsheets/d/1DUF2isFWsqVSYhbaACYtbgcLi_YjDqpE3GLQIVgkKQg/edit#gid=69851113)enalan)

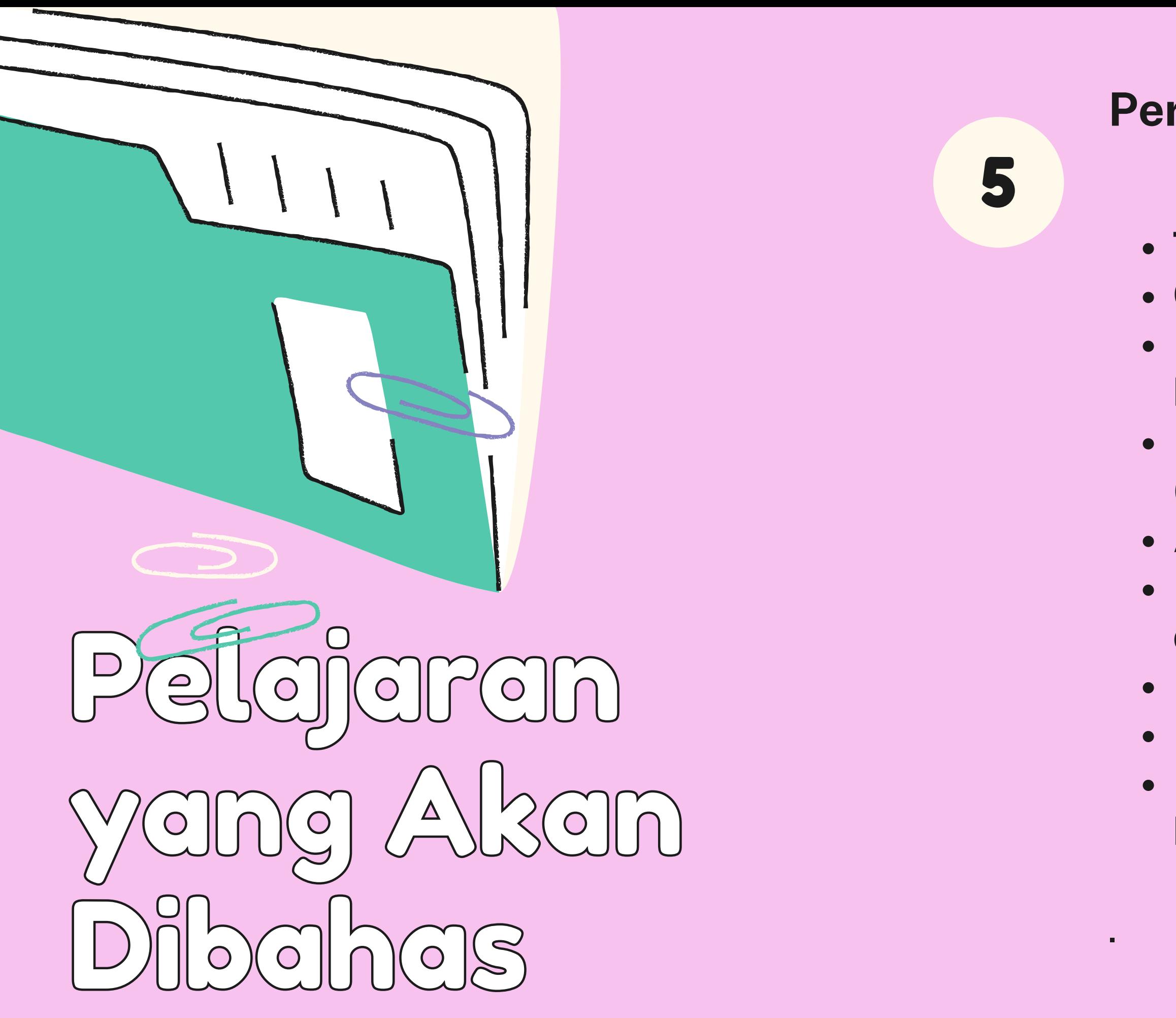

**Tip dan Trik basic dari MS Excel** Copy, Cut, and Paste Special Input data tanggal, bulan, na m a ke settingan MS Excel Membuka file Excel sekaligus (Excel Workspace) Aplikasi Berbagai Shortcut Mengimport dan filtering data dari Acces and Notepad Filtering data by criteria Mengeskport data ke PDF Menggabungkan data dari berbagai file **Pertemuan Ke Lima**<br>
• **Tip dan Trik basic dan**<br>
• Copy, Cut, and Paste<br>
• Input data tanggal, b<br>
ke settingan MS Exce<br>
• Membuka file Excel s<br>
(Excel Workspace)<br>
• Aplikasi Berbagai Sh<br>
• Mengimport dan filte<br>
dari Acces

- Remove double data
- Filtering dan pembatasan data
- yang boleh dientry (Data
- Validation)
- Format mata uang/ satuan unik
- Membuka banyak file excel
- secara automatis
- **Tabel**
- Membuat tabel-tabel database
- dengan rapi, menarik dan teratur.
- Colouring data with conditonal
	- formating
- Penggunaan Format as Table
- Menyaring Database / Sort dan
	- Advace Filter data berguna untuk
	- proses pencarian atau pemilihan data

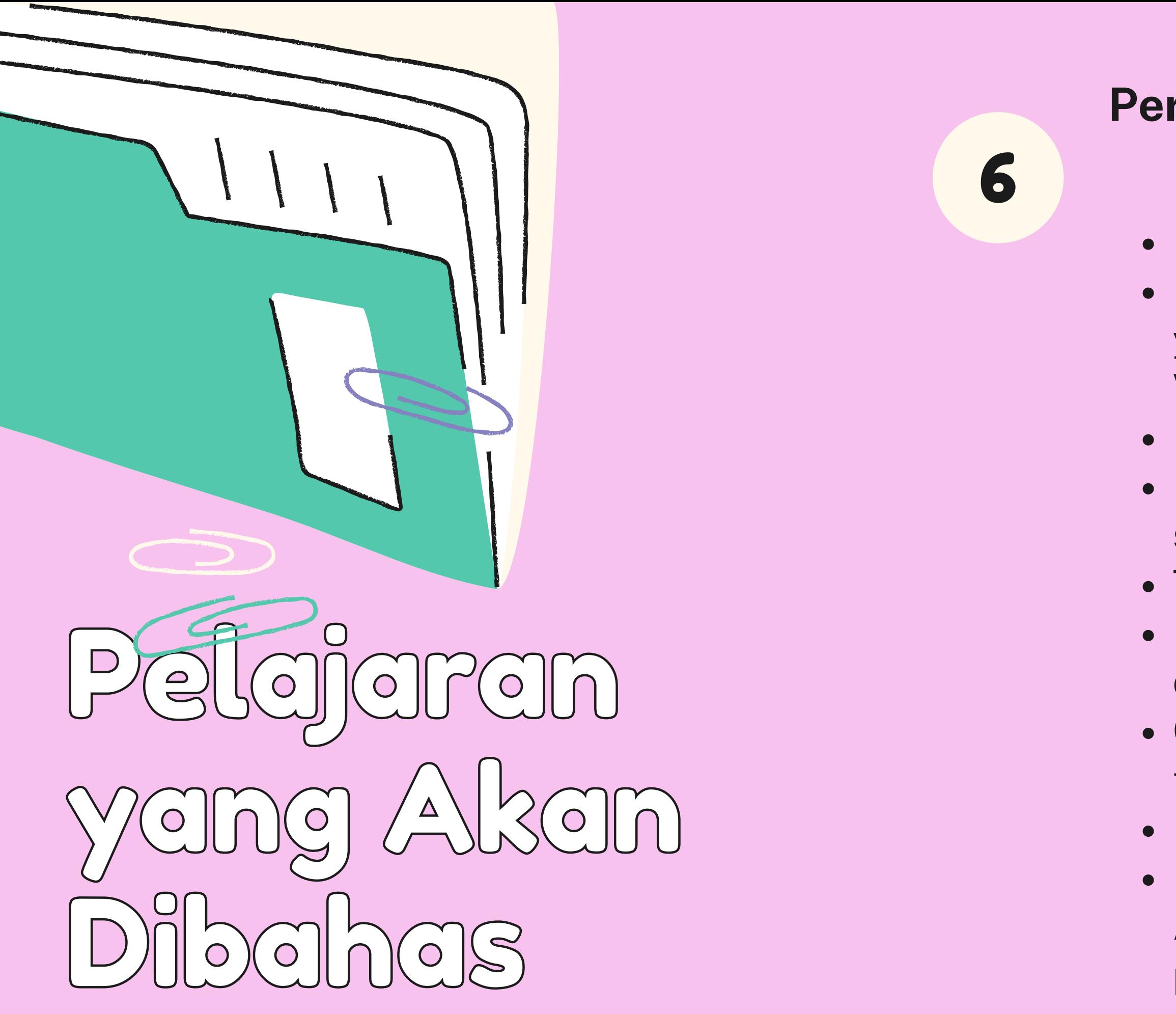

### **Pertemuan Ke Enam**

- Membuat dan Memodifikasi Grafik
- Memanipulasi data grafik
- Template Chart Layout
- Shortcut for chart
- Formula/ Function Statistic
	- Menggunakan perhitungan d a n
	- formula guna memudahkan
	- pekerjaan
	- Penggunaan fungsi teks (seperti UPPER, LOWER, PROPER, LEFT, RIGHT, MID, dll)
- Penggunaan fungsi Logika (IF, NESTED IF, AND/OR, dll)
- Penggunaan fungsi LOOKUP
	- (VLOOKUP & HLOOKUP)
- Menghitung dan merecycle
	- function hasil perhitungan

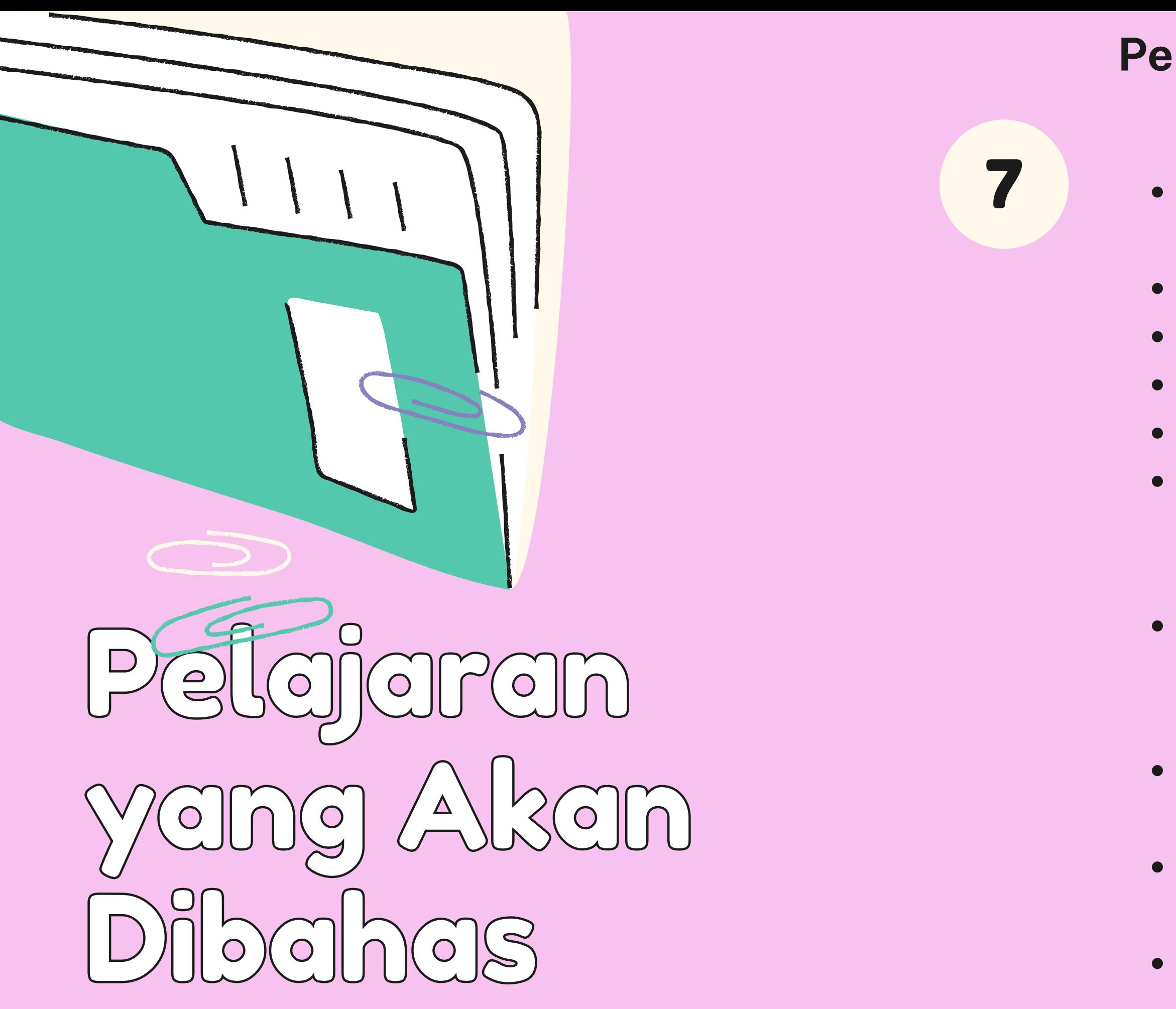

## **Pertemuan Ke Tujuh**

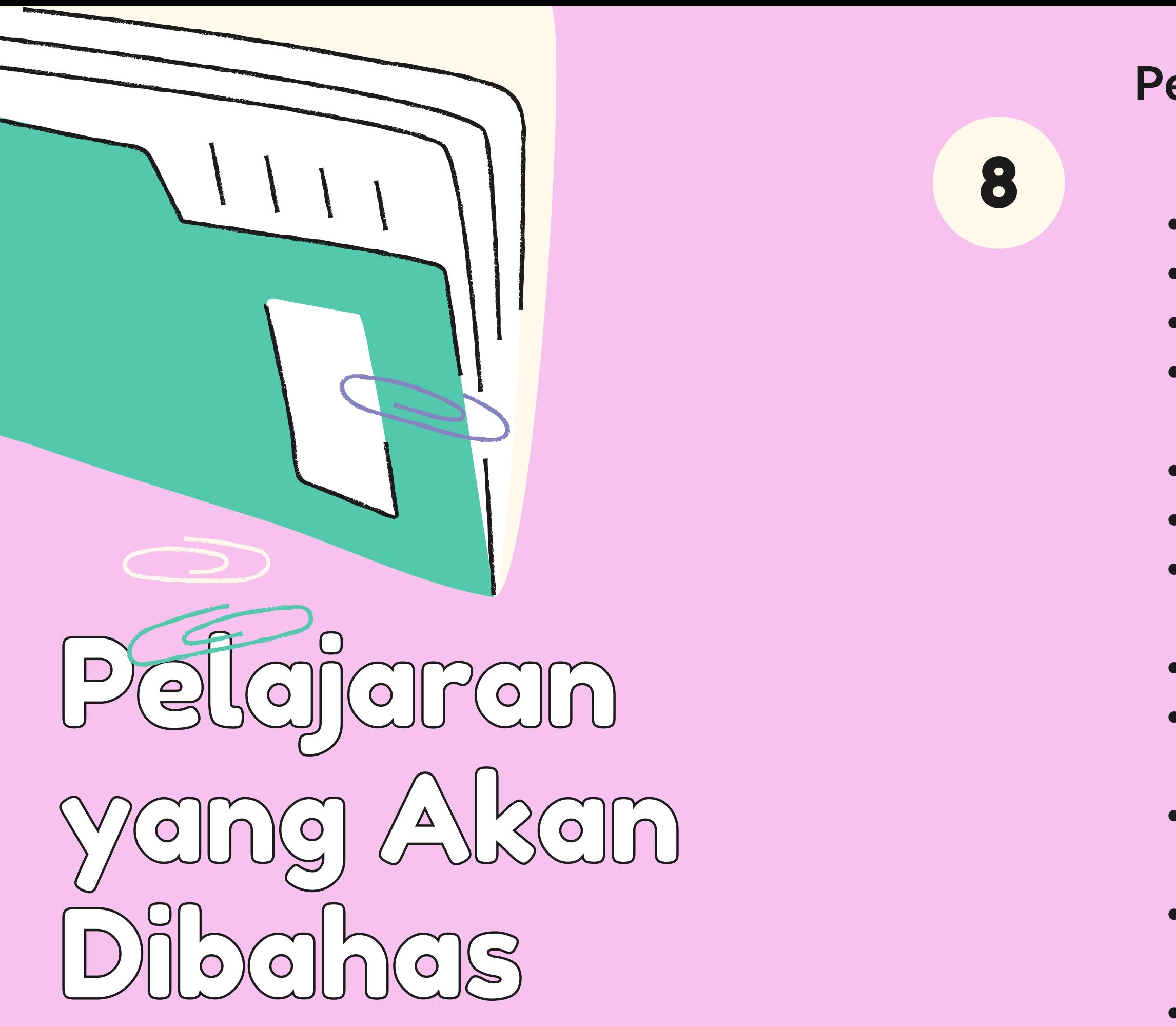

### **Pertemuan Ke Delapan**

- Penyiapan data untuk pivottable
- Aplikasi Pivottable
- Filtering di Pivottable>
- Penggunaan formula di Pivottable (Calculated Field)
- Pembuatan grafik (Pivotchart)
- Penggunaan Hyperlink
- Hyperlink dalam Object (Shape,
- Clipart, and Picture)
- Hyperlink dalam data
- Hyperlink ke MS Word
- (penggunaan Bookmark)
- Hyperlink ke file Excel lain (penggunaan Define Name)
- Hyperlink ke MS Powerpoint
- (penggunaan Slide Number)
- Print Worksheet
- Setting print preview

- Macro (Introduction Macro)
- Activasi macro di Excel
- Record macro
- Membuat macro format value
- Form macro

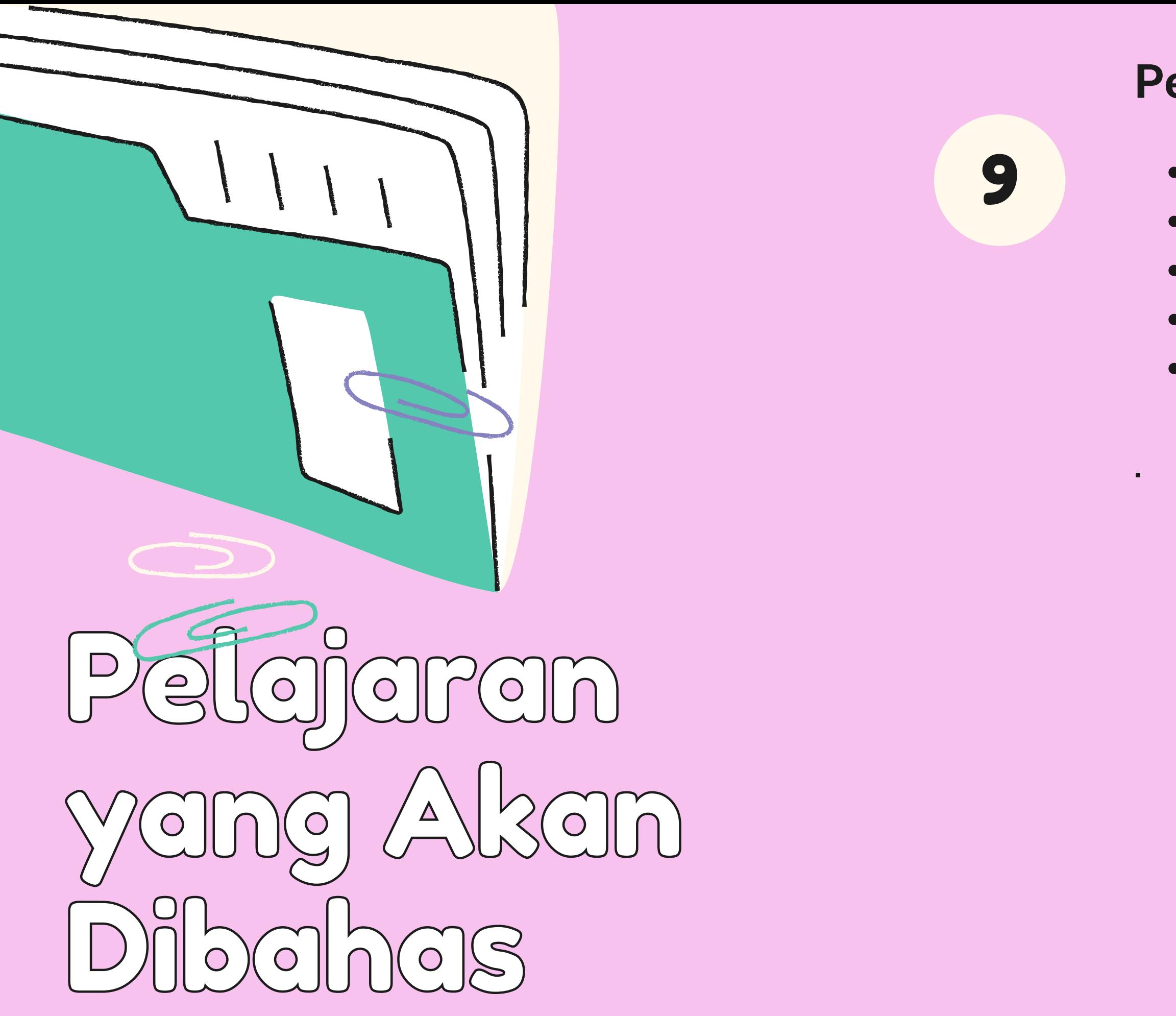

### **Pertemuan Ke Sembilan**